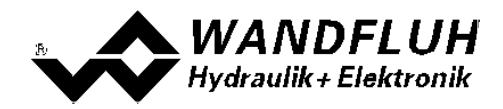

# **APPLICATION EXAMPLES**

# **FOR WANDFLUH**

# **ELECTRONICS CARDS**

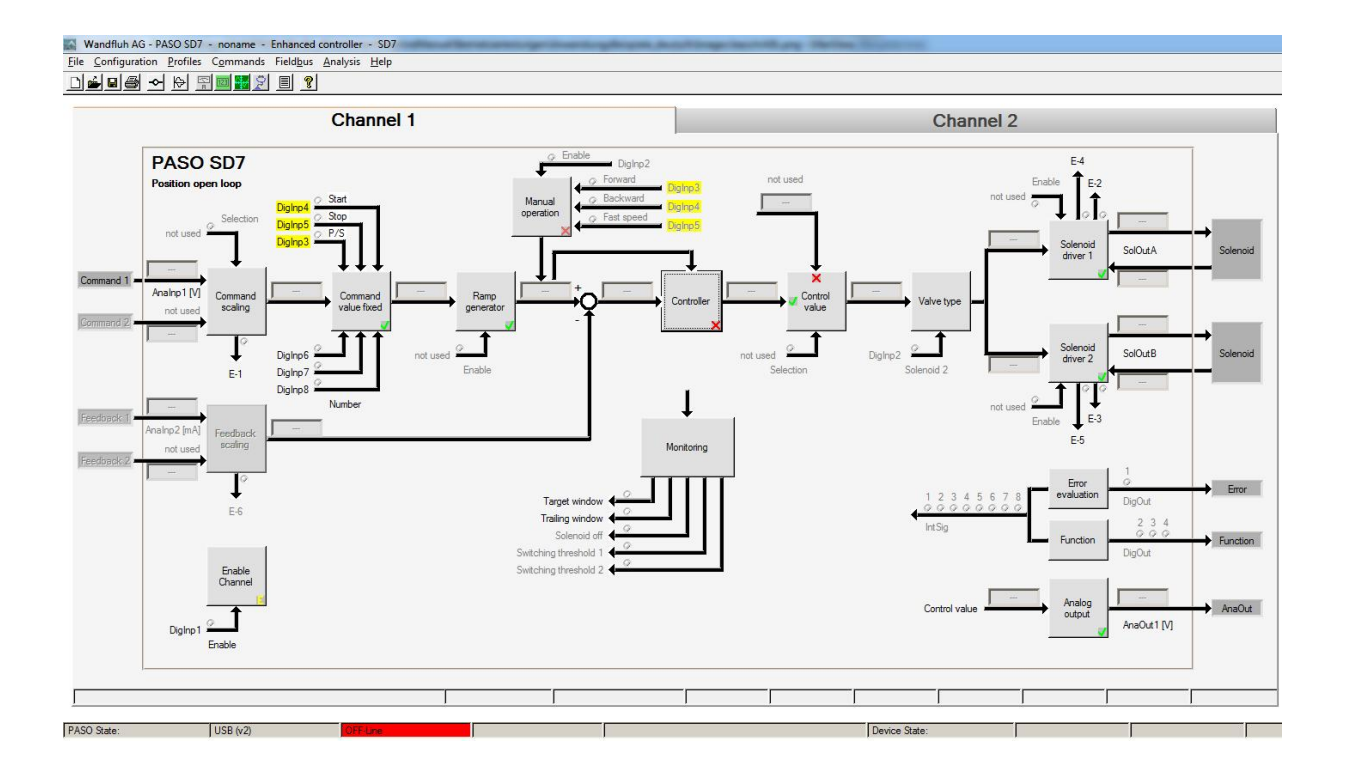

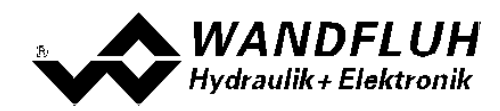

# **Inhaltsverzeichnis**

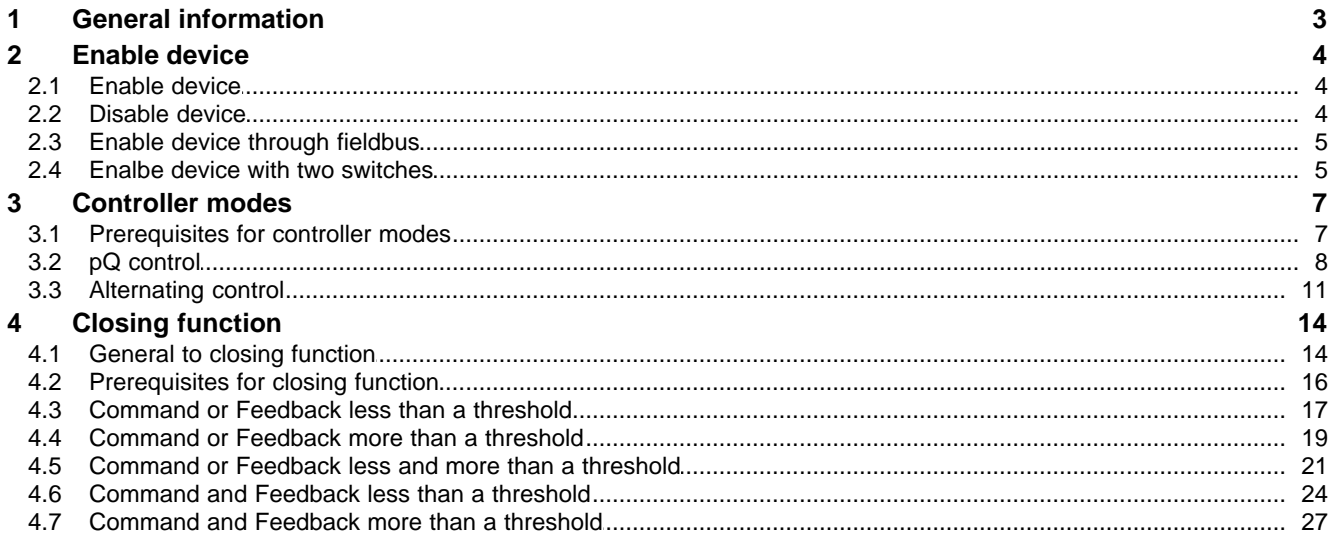

п

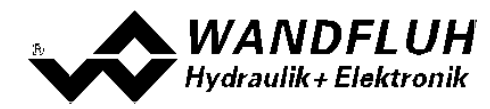

# <span id="page-2-0"></span>**1 General information**

This applications examples serve to provide users with possible solution options, It shows for different applications the respective parameter settings.

For a detailed description of the hardware, a product description and a description of all parameters, please refer to corresponding operating instructions of the Wandfluh Electronic cards.

**Note**: Please read in advance the appropriate operating instruction.

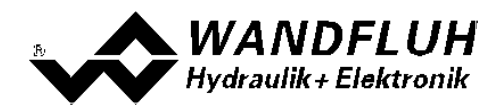

# <span id="page-3-0"></span>**2 Enable device**

#### <span id="page-3-1"></span>**2.1 Enable device**

#### **Application: Switch for enable device**

The device enable is made through a switch. If the switch is open (no connection to VCC), the device is disabled, if it is closed (connection to VCC), the device is enabled. The switch acts as an enable signal.

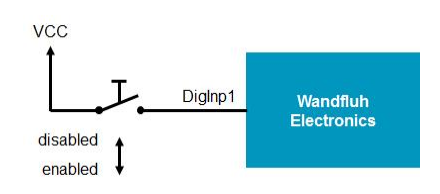

#### **Solution**

In the section "Enable channel", set the "Enable" to "external" and with "Dig. input" the input is selected, at which the switch is connected (in the example "DigInp1").

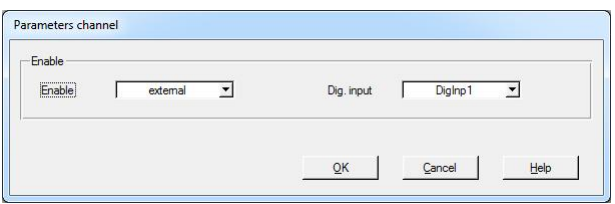

### <span id="page-3-2"></span>**2.2 Disable device**

#### **Application: Switch for disable device**

The device enable is made through a switch. If the switch is open (no connection to VCC), the device is enabled, if it is closed (connection to VCC), the device is disabled. The switch acts as an disable signal.

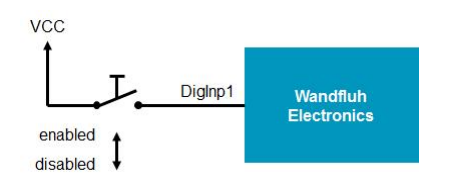

#### **Solution**

In the section "Enable channel", set the "Enable" to "external inverted" and with "Dig. input" the input is selected, at which the switch is connected (in the example "DigInp1").

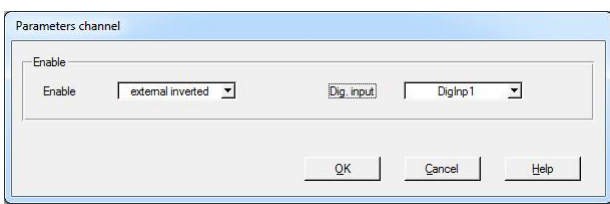

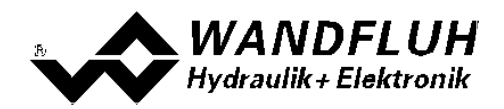

# <span id="page-4-0"></span>**2.3 Enable device through fieldbus**

#### **Application: Enable through fieldbus**

The device enable is made through fieldbus. With the bits "Disable", "Hold" and "Active" from the control word, the device state can be set.

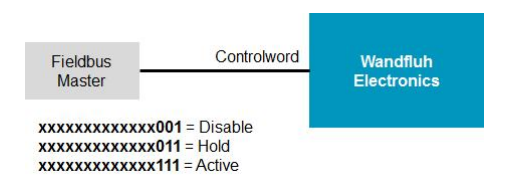

#### **Solution**

In the section "Enable channel", set the "Operating mode" to "bus". The "Enable" and "Dig. input" are not used in this case.

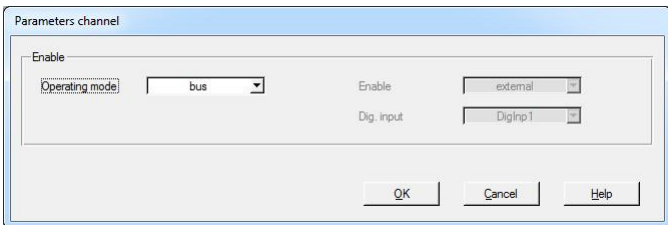

## <span id="page-4-1"></span>**2.4 Enalbe device with two switches**

#### **Application: Two switches for enable device**

The device enable is made through tow switches. If one or both switches are open (no connection to VCC), the device is disabled, only if both switches are closed (connection to VCC), the device is enabled. The switches acts as an enable signal with AND association .

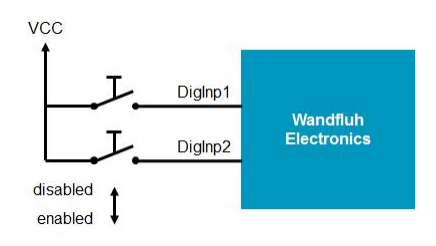

#### **Solution**

In the menu "Configuration - Binary operations", set the output to the desired internal signal (in the example "IntSig1"), with "Input 1" and "Input 2" the inputs are selected, at which the switches are connected (in the example "DigInp1" and "DigInp2") and set the function to "AND".

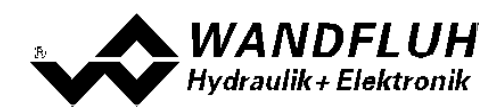

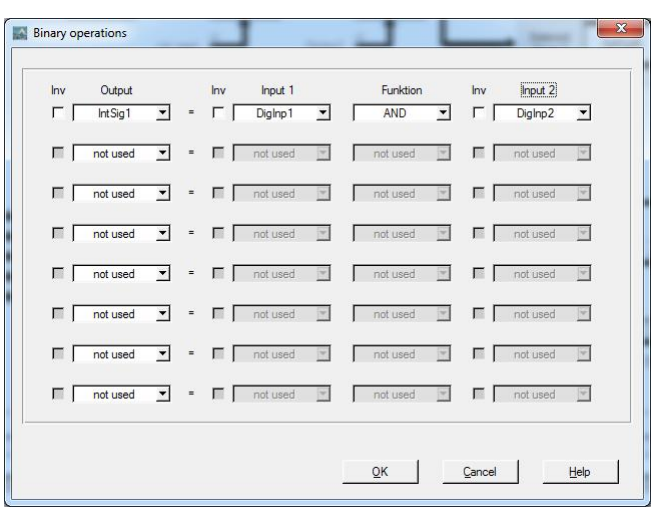

In the section "Enable channel", set the "Enable" to "external" and with "Dig. input" the internal signal is selected, which is defined as output in the binary operations (in the example "IntSig1").

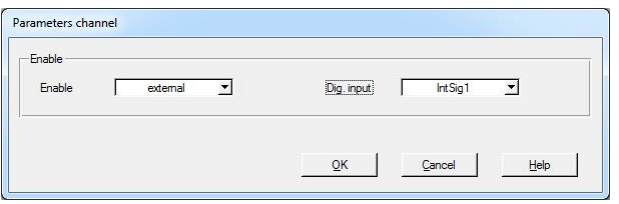

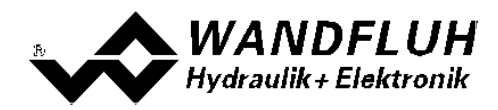

# <span id="page-6-0"></span>**3 Controller modes**

## <span id="page-6-1"></span>**3.1 Prerequisites for controller modes**

For using the controller mode "pQ-control" resp. "Alternating control", the following prerequisites must be fulfilled:

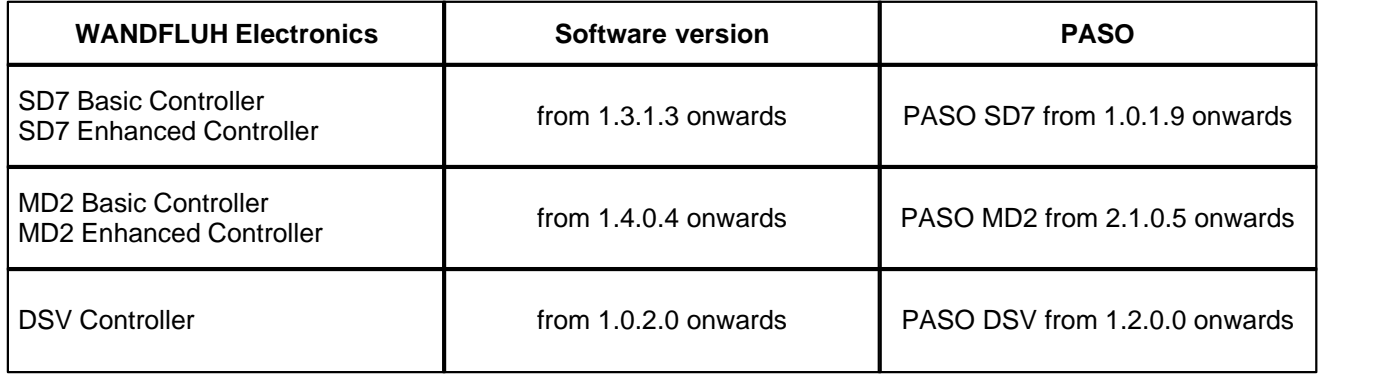

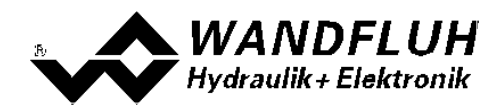

## <span id="page-7-0"></span>**3.2 pQ control**

#### **Application**

With a 4/3-proportional-spool valve, the axis will move in open loop (without feedback signal). Simultaneously the pressure is monitored (measured as differentiel pressure with two pressure sensors).

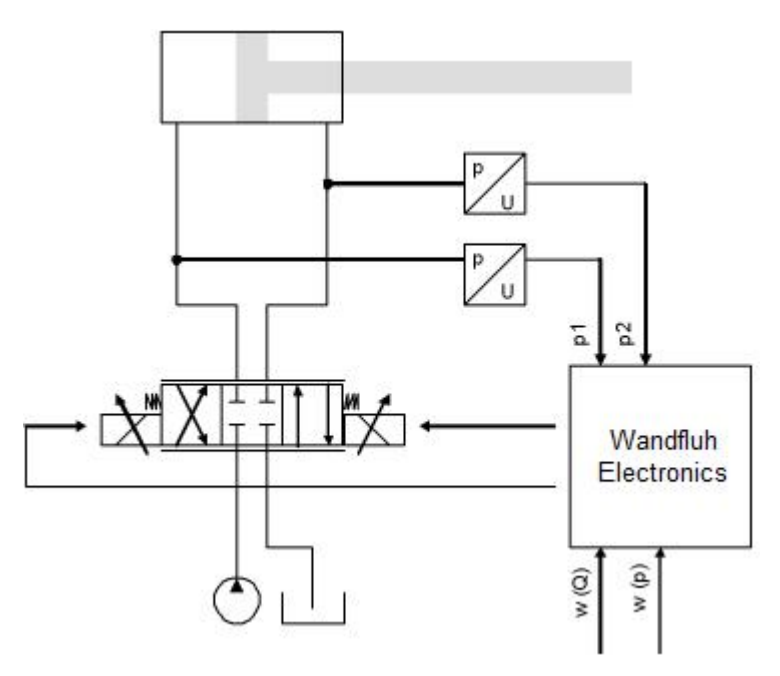

#### **Description**

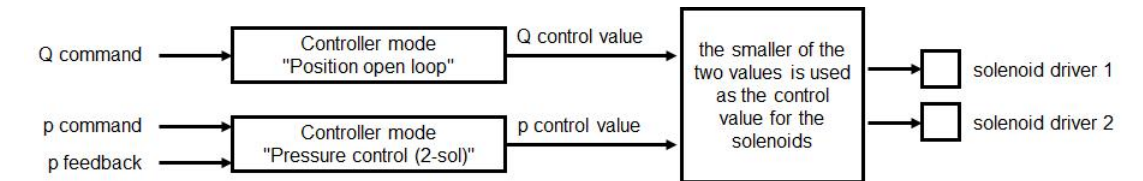

There is a Q and a p command value. With the Q command value, the cylinder can move in open loop in both directions. The p command value defines the maximum allowed pressure. If this pressure is exceeded, the controller reduces the output signal to the valve. In this case the preset pressure is not exceeded. A rear dodge (cylinder moves backward) is possible. The p feedback value can be either an absolute signal (V or mA) from a pressure or force sensor or can be built as a differential signal from two pressure or force sensors (V or mA).

With this controller mode, the choice of the proportional valve has a high influence on the system behavior. More details about it are available from factory.

#### **Solution**

In the channel 1 (Q path) all settings concerning the open loop movement are made. Mode of operation, command scaling, ramps, etc. are set depending the system.

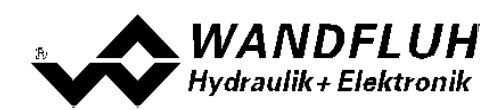

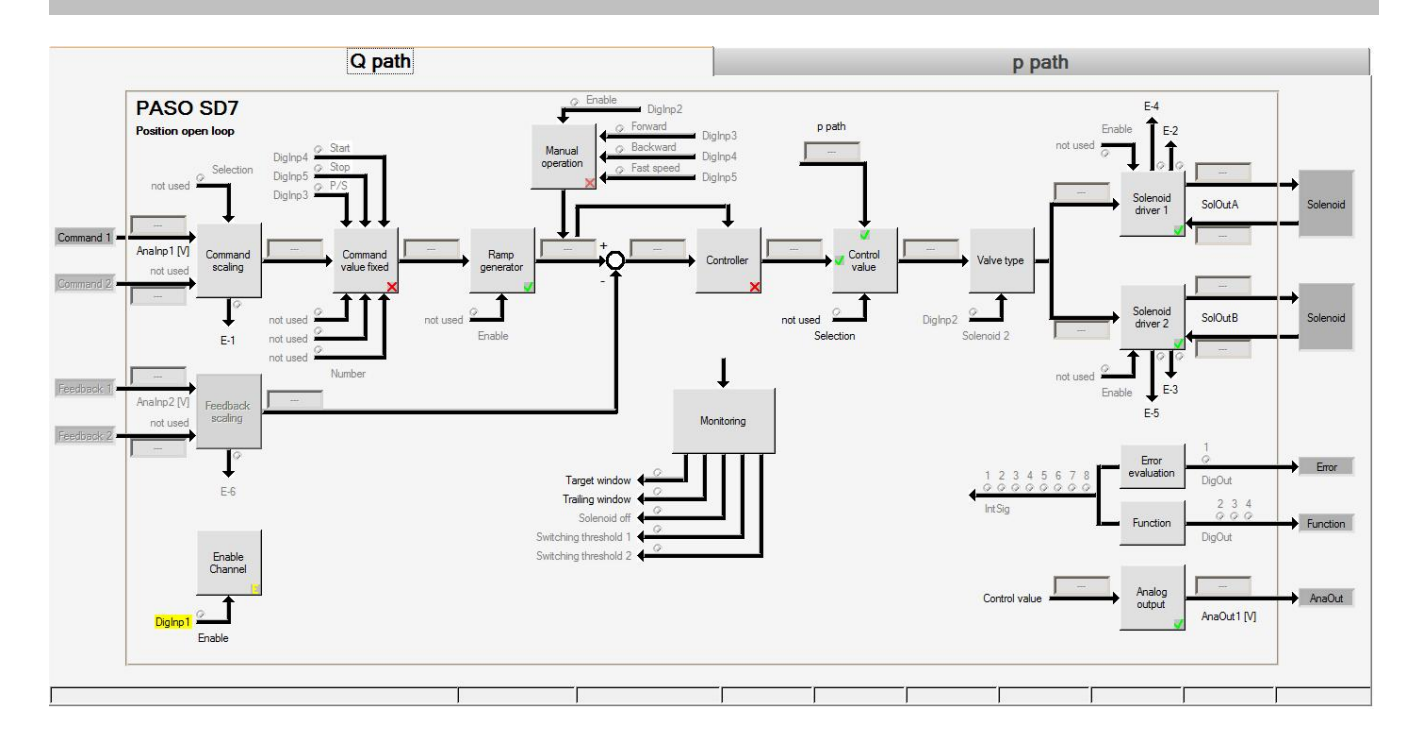

In the channel 2 (p path) all setting concerning the closed loop (pressure control) are made. Command scaling, feedback scaling, speed, controller parameter, etc. are set depending the system.

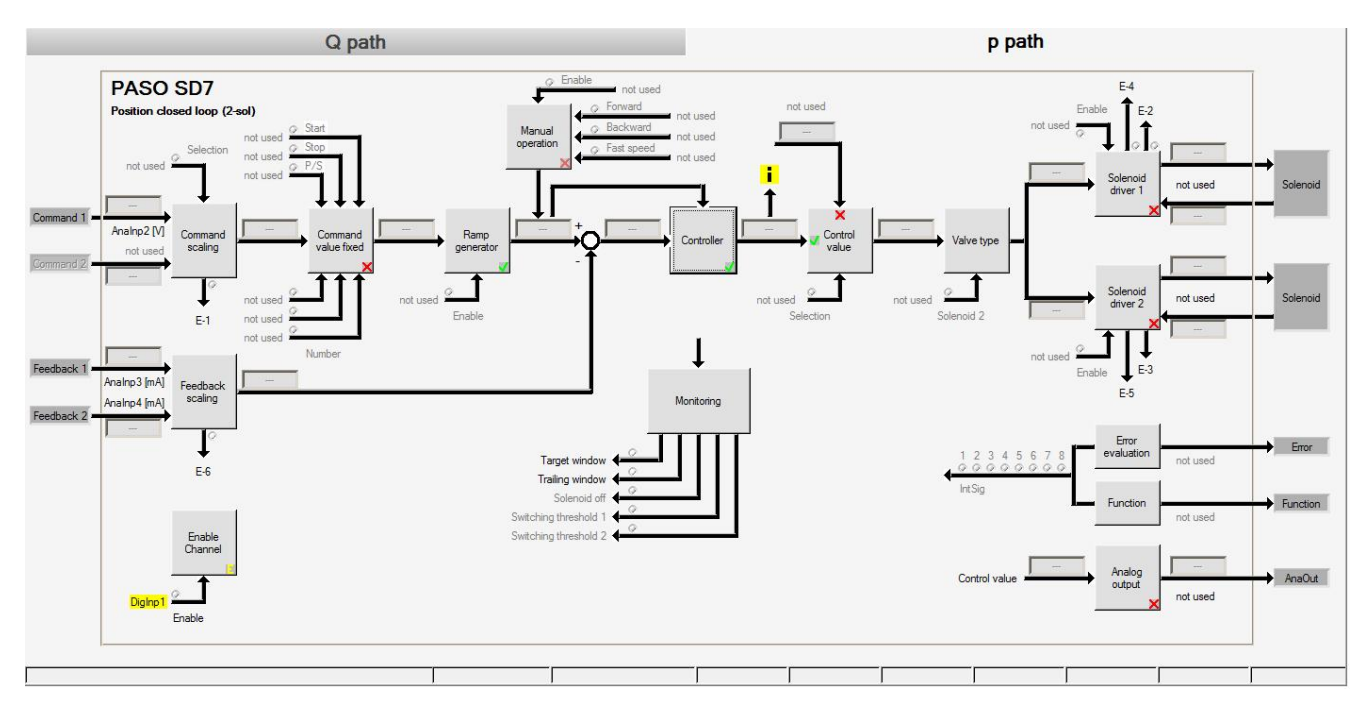

The control value from channel 2 (p path) is linked to channel 1 (Q path). With the minimum bildner, the solenoids in channel 1 (Q path) will be controlled.

The following settings are made in the section "Control value" from channel 1 (Q path).

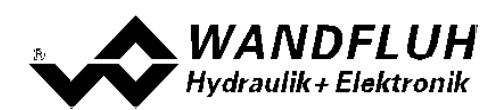

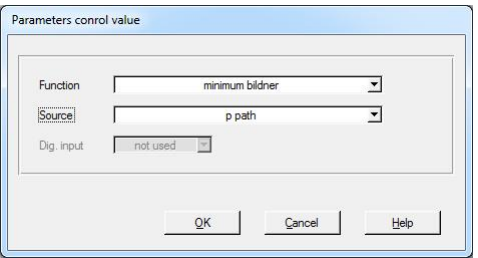

п

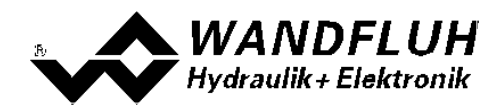

# <span id="page-10-0"></span>**3.3 Alternating control**

#### **Application**

With a 4/3-proportional-spool valve, the axis position is held constant to the command position value w. Simultaneously the pressure is monitored (measured with the pressure sensor).

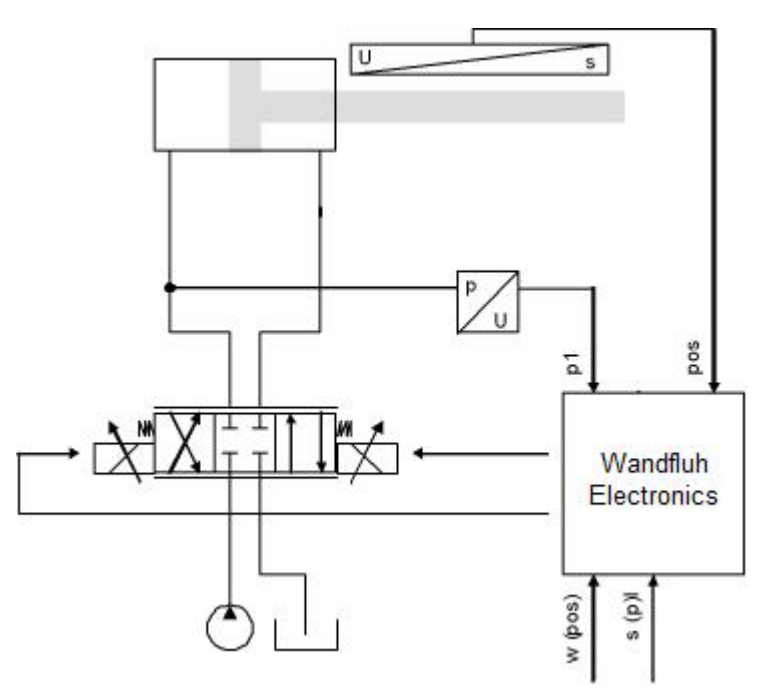

#### **Description**

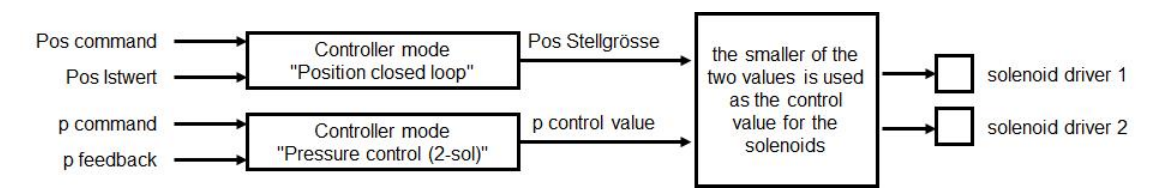

There is a pos and a p command value. With the pos command value, the cylinder can move in closed loop in both directions. The p command value defines the maximum allowed pressure. If this pressure is exceeded, the position controller is swichted off and the controller reduces the output signal to the valve. In this case the preset pressure is not exceeded. If the actual pressure is smaller than the p command value, the position controller is switched on. A rear dodge (cylinder moves backward) is possible. The p feedback value can be either an absolute signal (V or mA) from a pressure or force sensor or can be built as a differential signal from two pressure or force sensors (V or mA).

With this controller mode, the choice of the proportional valve has a high influence on the system behavior. More details about it are available from factory.

#### **Solution**

In the channel 1 (pos path) all settings concerning the closed loop movement are made. Command scaling, feedback scaling, speed, controller parameter, etc. are set depending the system.

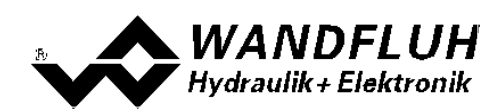

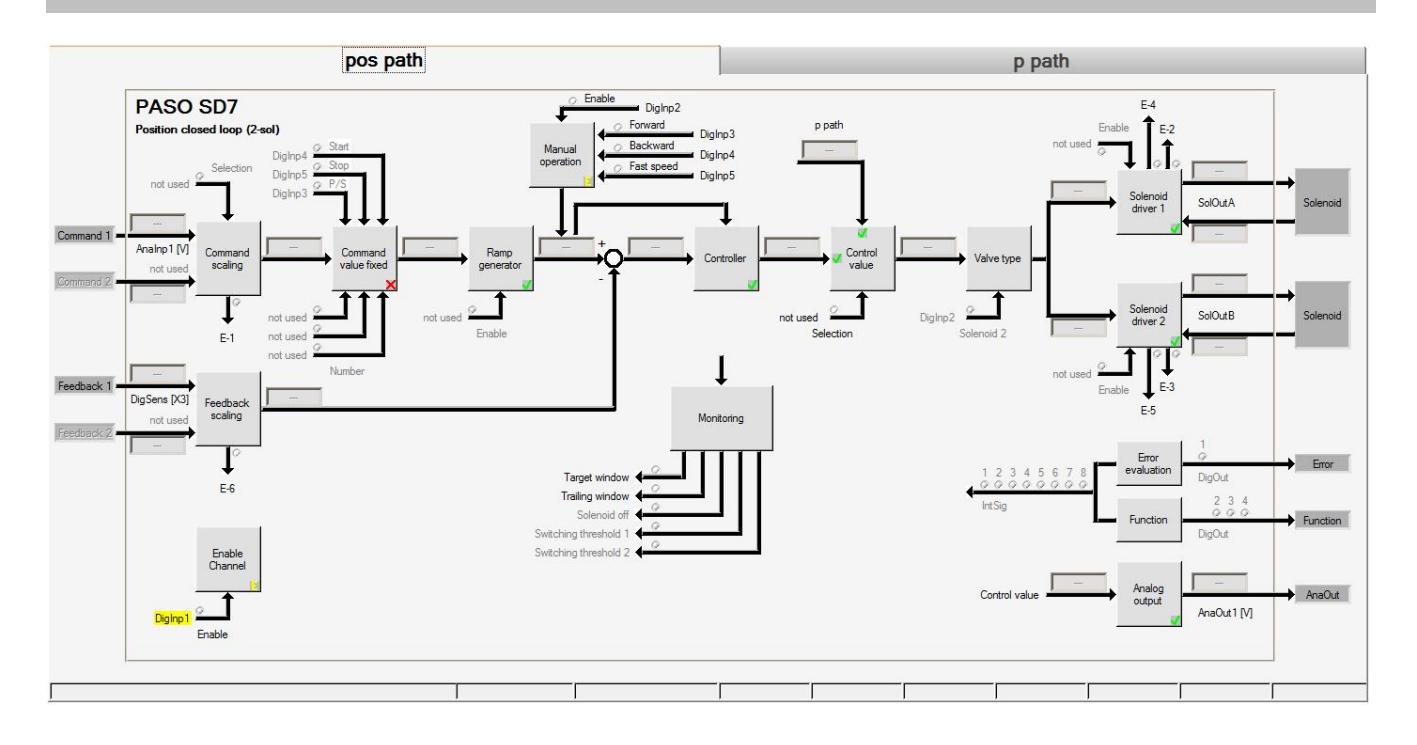

In the channel 2 (p path) all setting concerning the closed loop (pressure control) are made. Command scaling, feedback scaling, speed, controller parameter, etc. are set depending the system.

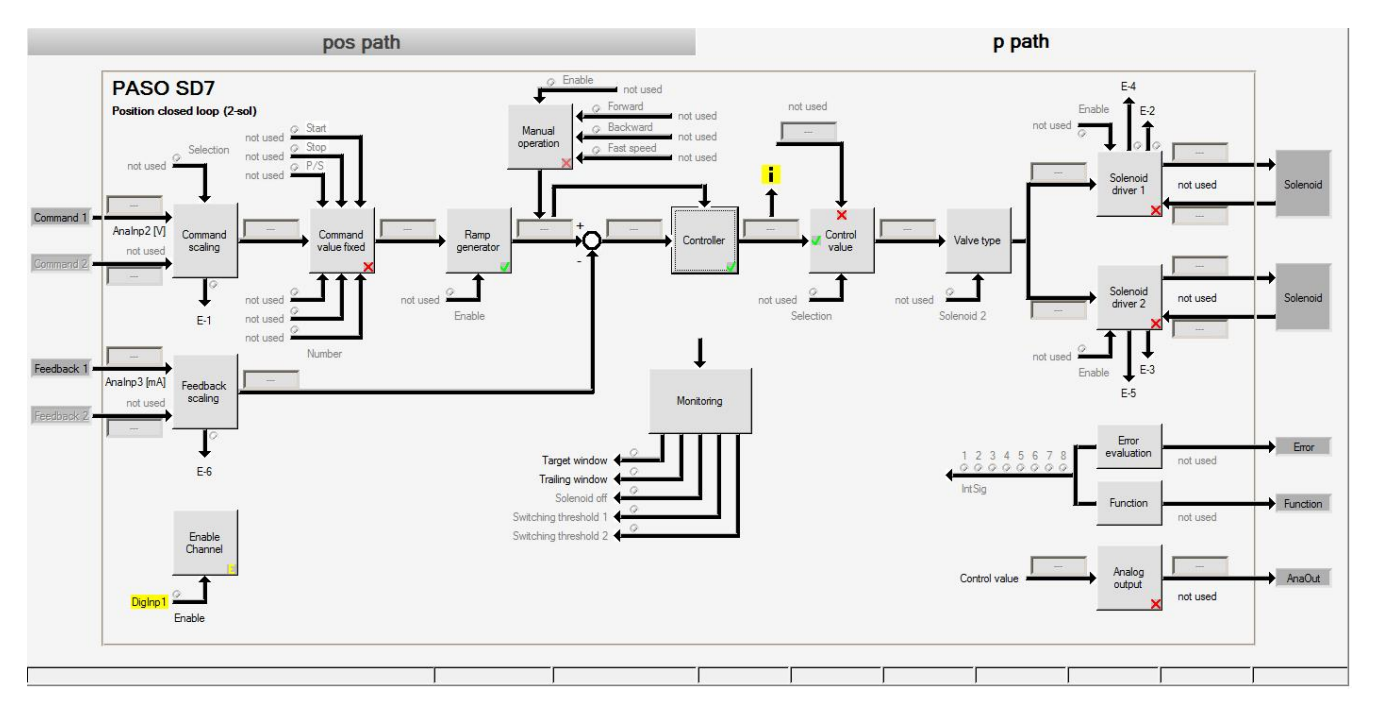

The control value from channel 2 (p path) is linked to channel 1 (pos path). With the minimum bildner, the solenoids in channel 1 (pos path) will be controlled.

The following settings are made in the section "Control value" from channel 1 (pos path).

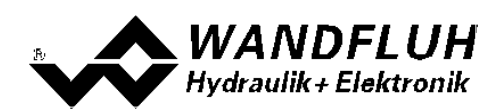

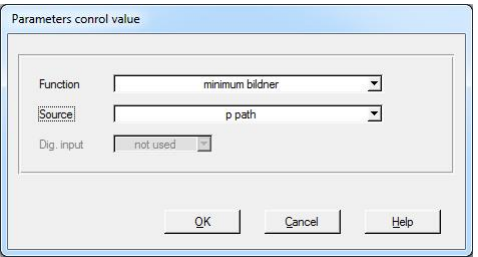

п

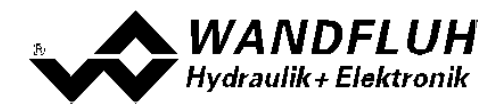

# <span id="page-13-0"></span>**4 Closing function**

### <span id="page-13-1"></span>**4.1 General to closing function**

#### **Application: Closing function with**

In a position control, it is often required that below and / or above an adjustable position the axis will be pressed into the end position with a fixed solenoid current (= closing function). It can be selected, if only the command position, only the feedback position or both positions should be queried. The following options are available:

Closing function with <u>[command or feedback less than a threshold](#page-16-0)</u> o<del>n th</del>

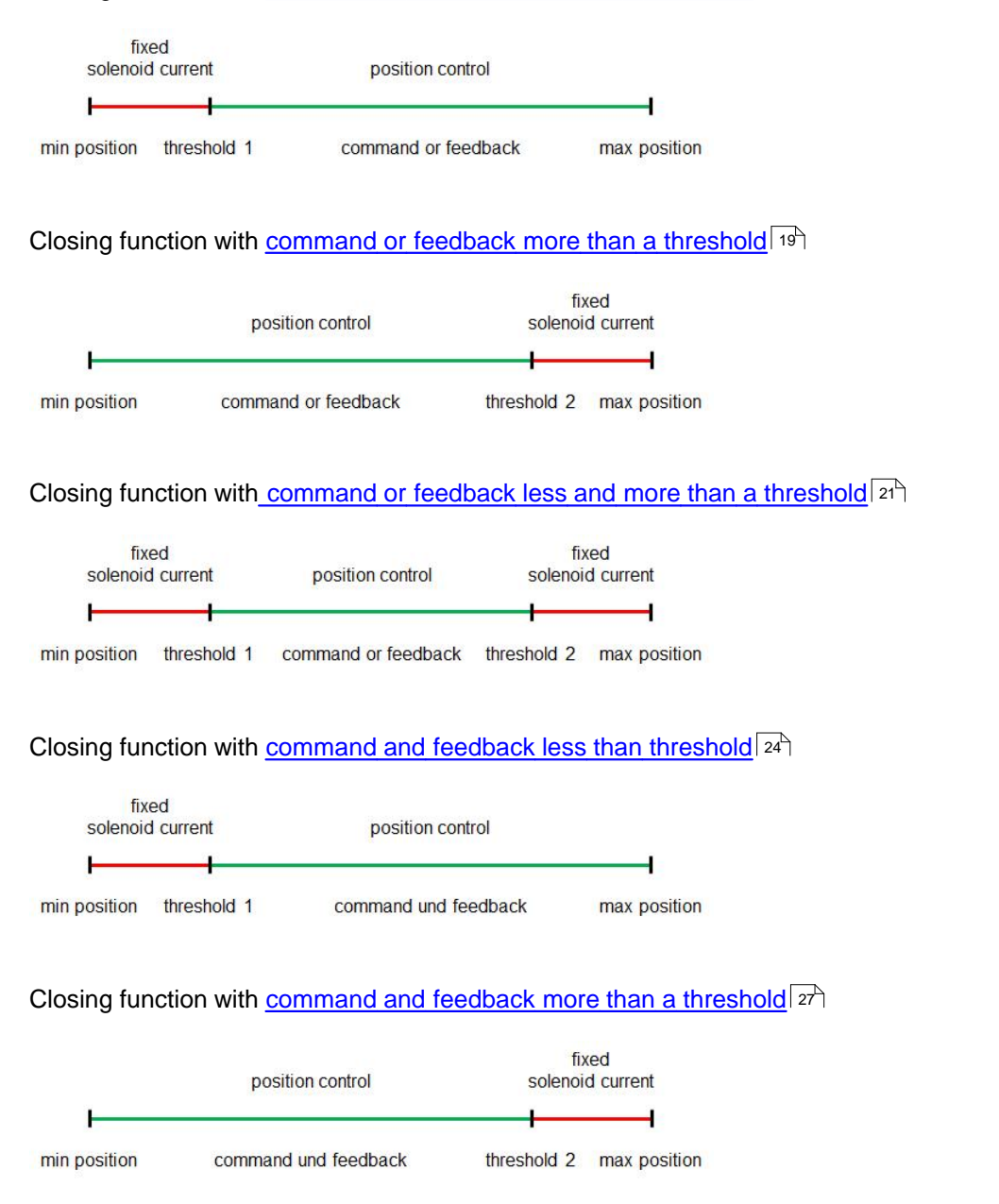

The closing function with "command *and* feedback less *and* more than a threshold" is not possible.

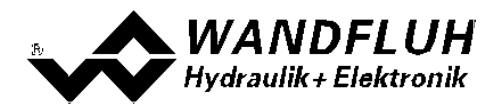

The functional principle is the same for all possibilities:

· Channel 1 is used for the position control (Controller mode = "Position closed loop (2-sol)")

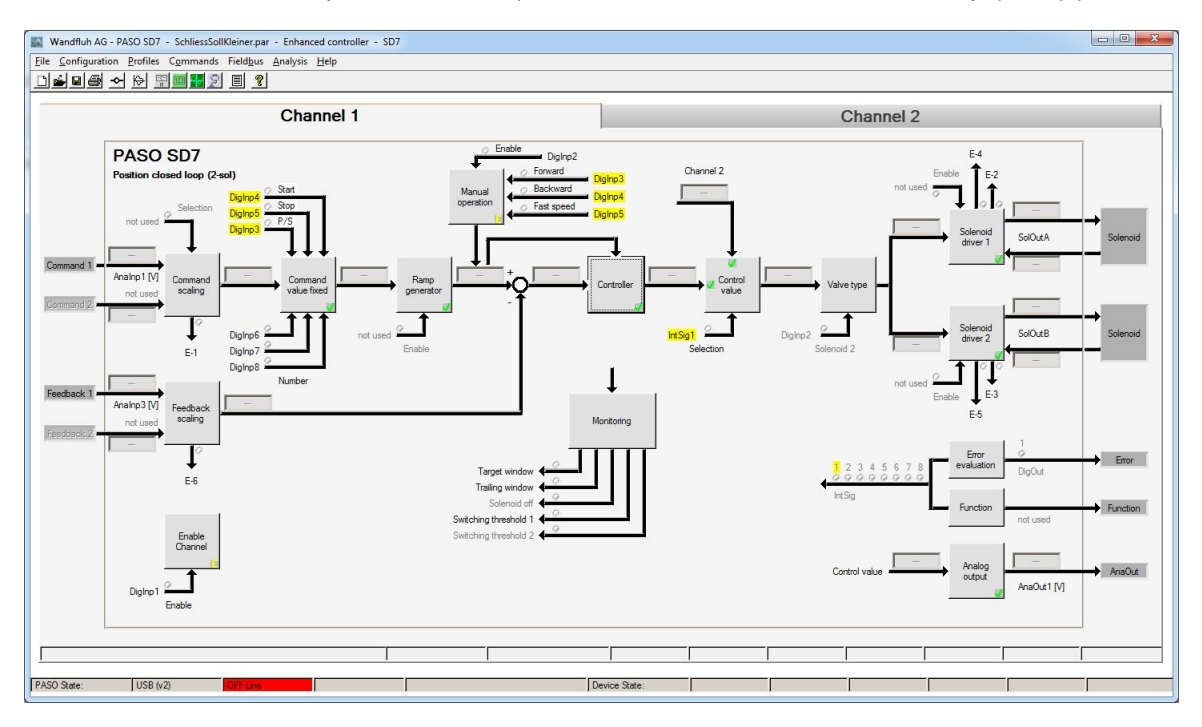

· Channel 2 is used as an amplifier (Controller mode = Posiiton open loop")

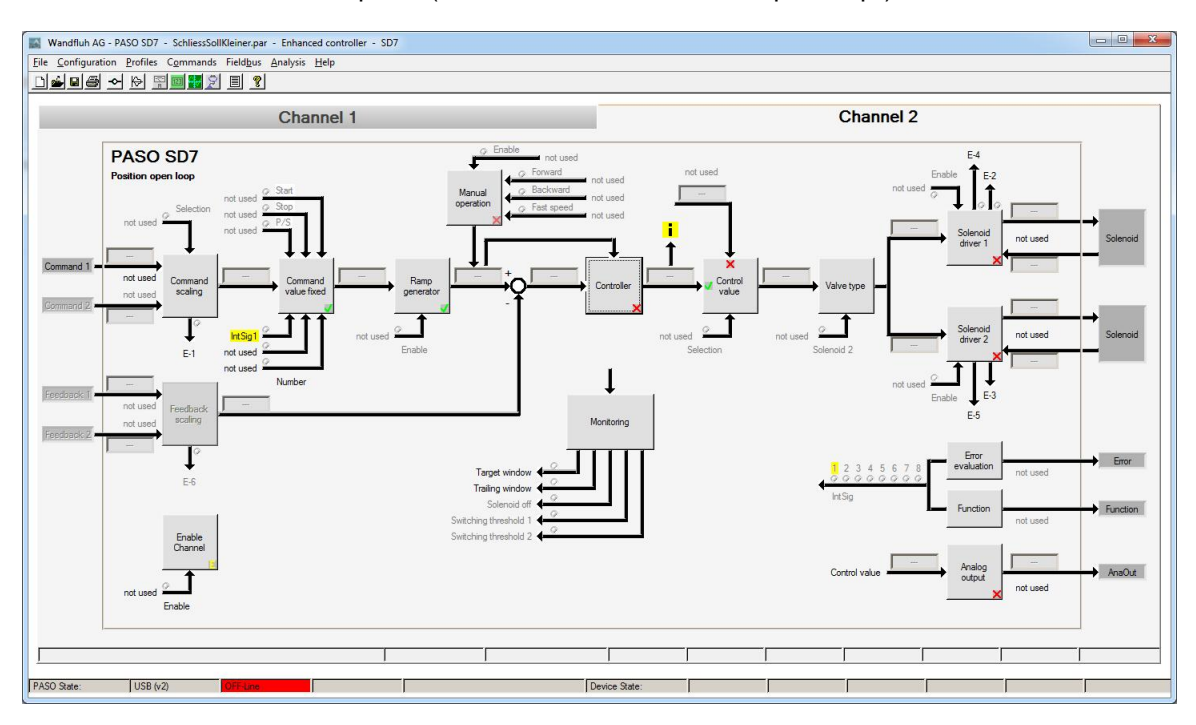

- · in channel 1, an internal signal is set by means of the "monitoring" function which becomes active if the corresponding threshold value is reached
- · if the internal signal is active, the control value from channel 2 is used instead of the control value from channel 1
- · this control value from channel 2 directly controls the corresponding solenoid driver from channel 1
- · the following figure shows schematically the functioning of the closing function

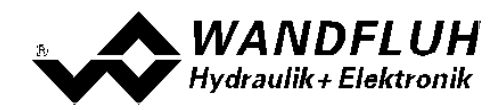

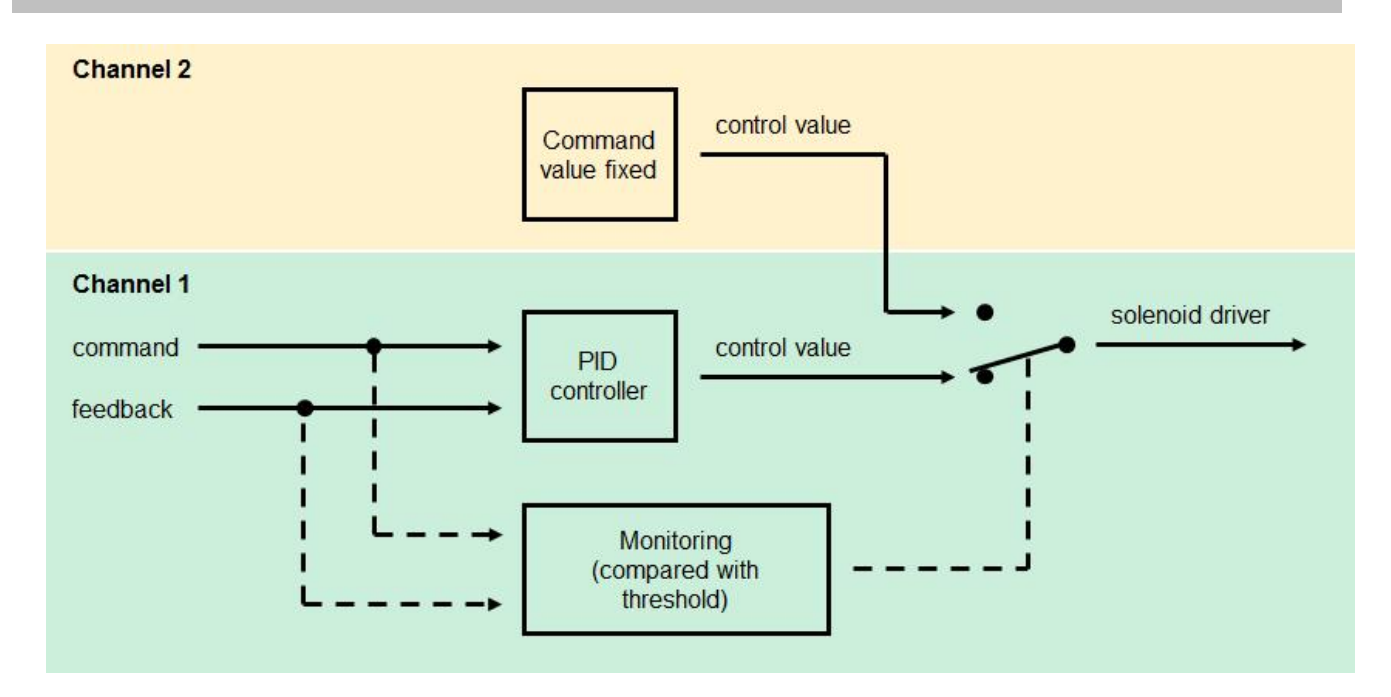

· for detailed settings, see the following pages

# <span id="page-15-0"></span>**4.2 Prerequisites for closing function**

For using the closing function, the following prerequisites must be fulfilled:

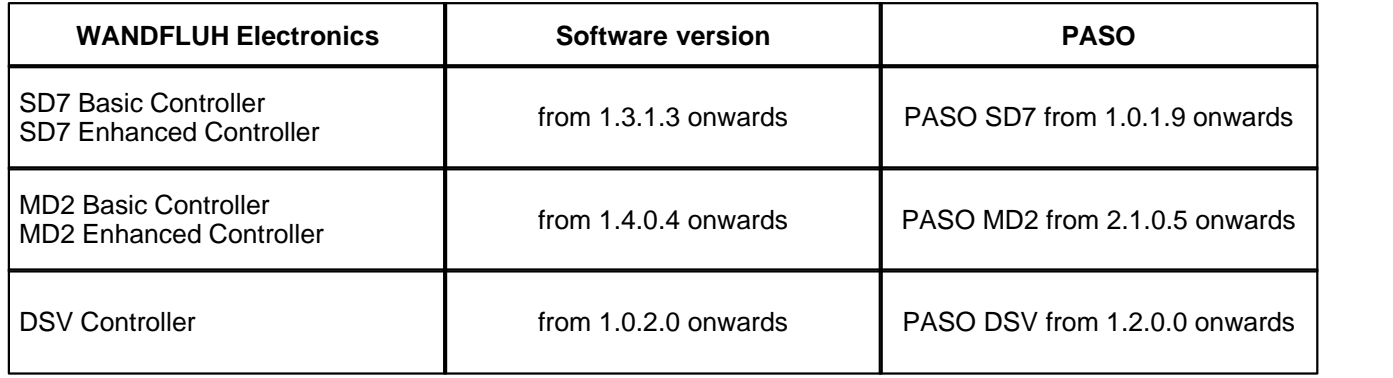

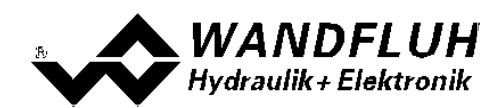

# <span id="page-16-0"></span>**4.3 Command or Feedback less than a threshold**

#### **Application: Closing function with command** *or* **feedback less than a threshold**

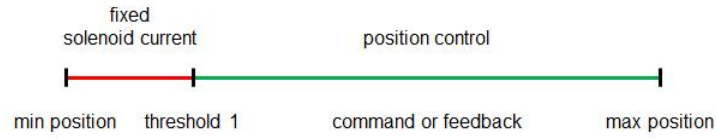

#### **Solution**

The following settings are made in "channel 1":

In the section "Monitoring", set the "Type" to "on without error", the "Selection" to "Command value" resp. "Feedback value" (in the example "Command vallue"), the "Function" to "< (less than)" and the "Threshold" to the desired value for the threshold (in the example "5.00 mm").

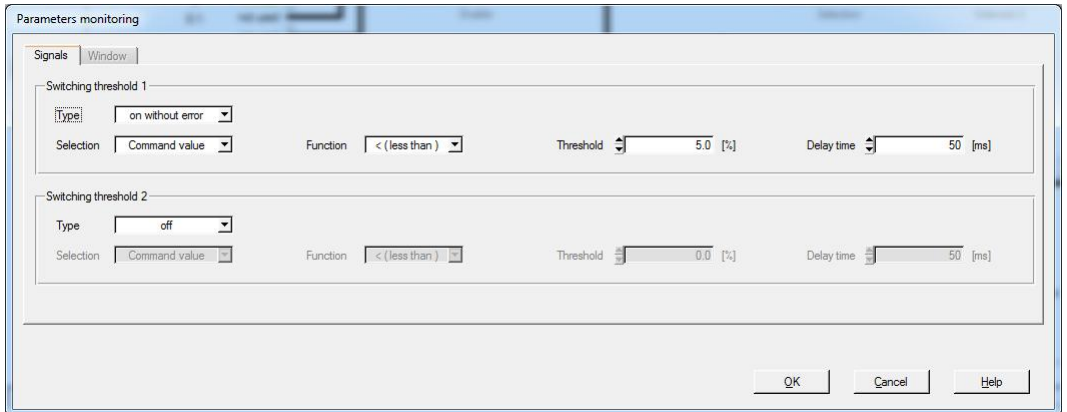

In the section "Function", set the "Swtiching threshold 1" to a free internal signal (in the example "IntSig1").

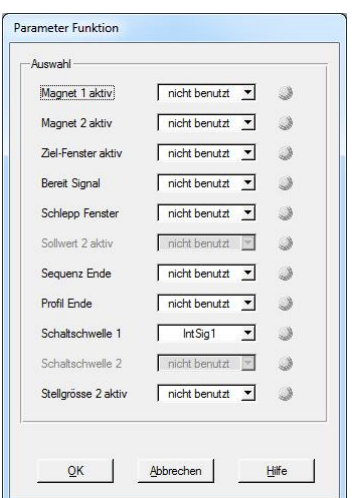

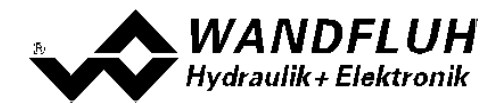

In the section "Control value", set the "Function" to "alternatively", the "Source" to "Channel 2" and the "Dig. input" to the in the section "Function" selected internal signal (in the example "IntSig1").

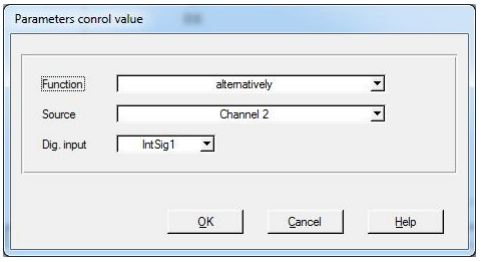

The following settings are made in "channel 2":

In the section "Valve type", set the "Mode of operation" to "Command bipolar (2-sol)".

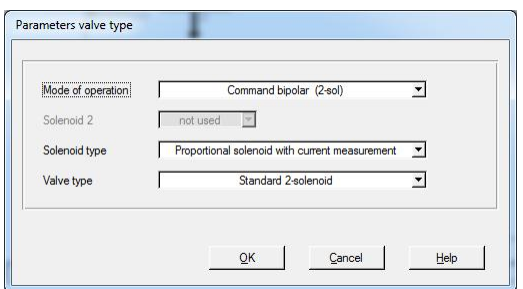

In the field "Command value fixed", set the "Enable" to "Command values fixed", the "Selection 1" to the in the section "Function" selected signal for the "Switching threshold 1" (in the example "IntSig1" and the "Fixed command value 1" to the desired solenoid current value. In which case:

- a positive value activates the solenoid from solenoid driver 1

- a negative value activates the solenoid from solenoid driver 1
- a value from 0.1% corresponds to the Imin from the corresponding solenoid
- a value from 100.0% corresponds to the Imax from the corresponding solenoid

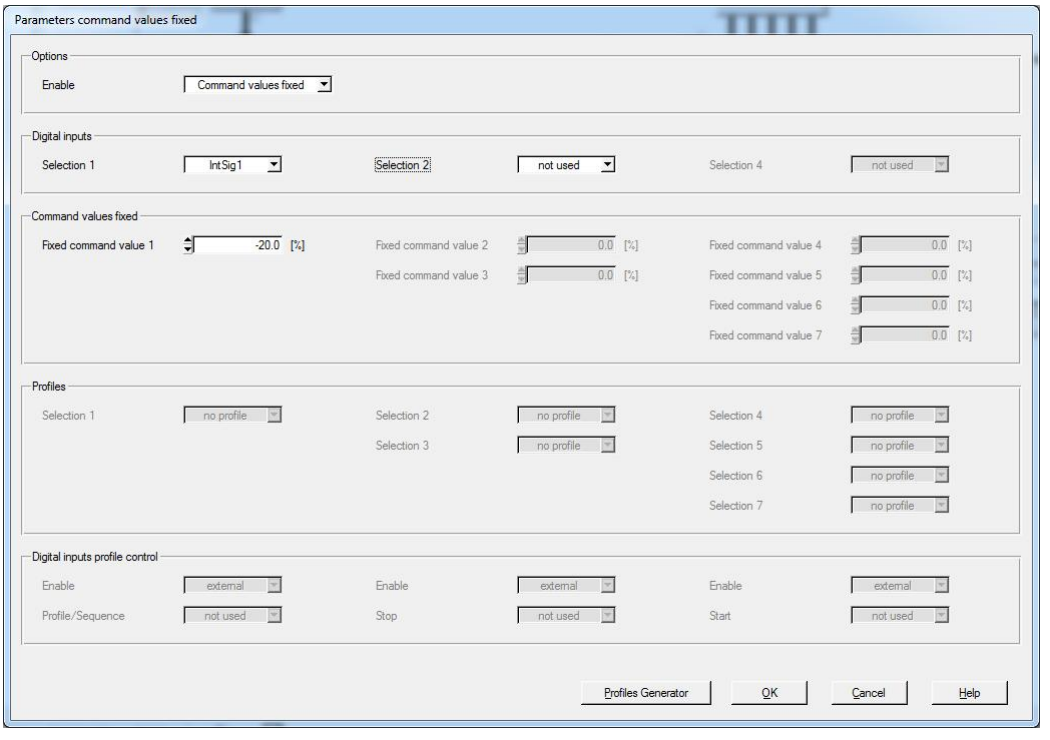

*Wandfluh AG Postfach CH-3714 Frutigen*

*Tel: +41 33 672 72 72 Fax: +41 33 672 72 12*

*Email: sales@wandfluh.com Internet: www.wandfluh.com*

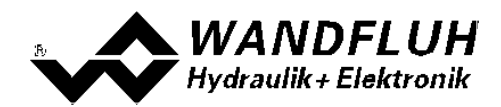

# <span id="page-18-0"></span>**4.4 Command or Feedback more than a threshold**

#### **Application: Closing function with command** *or* **feedback more than an threshold**

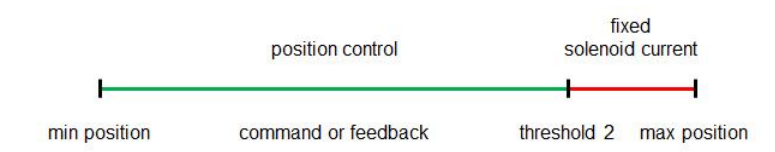

#### **Solution**

The following settings are made in "channel 1":

In the section "Monitoring", set the "Type" to "on without error", the "Selection" to "Command value" resp. "Feedback value" (in the example "Command vallue"), the "Function" to "> (more than)" and the "Threshold" to the desired value for the threshold (in the example "95.00 mm").

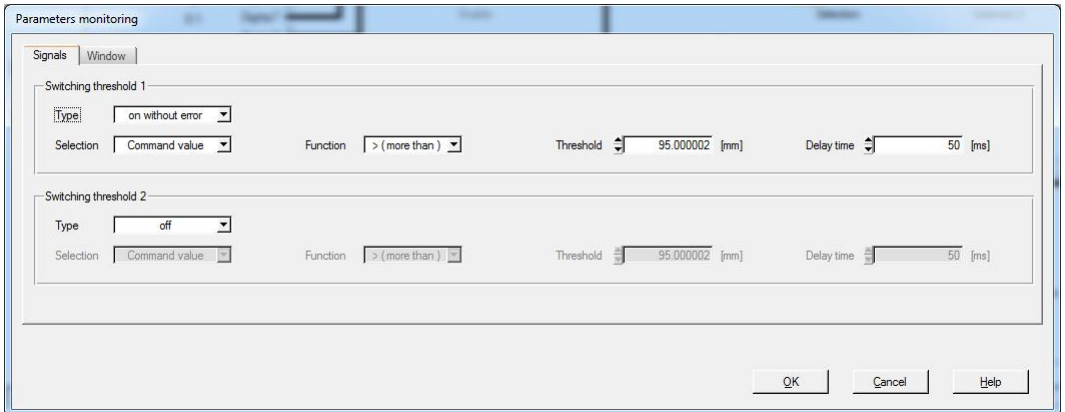

In the section "Function", set the "Swtiching threshold 1" to a free internal signal (in the example "IntSig1").

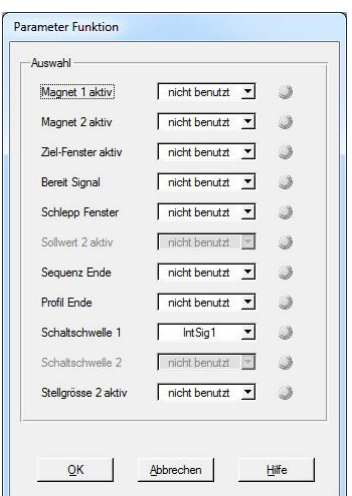

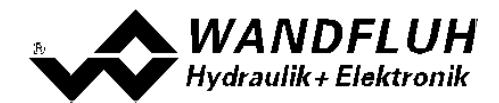

In the section "Control value", set the "Function" to "alternatively", the "Source" to "Channel 2" and the "Dig. input" to the in the section "Function" selected internal signal (in the example "IntSig1").

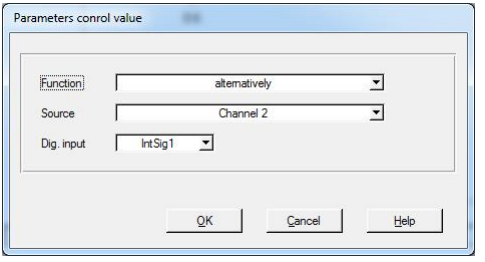

The following settings are made in "channel 2":

In the section "Valve type", set the "Mode of operation" to "Command bipolar (2-sol)".

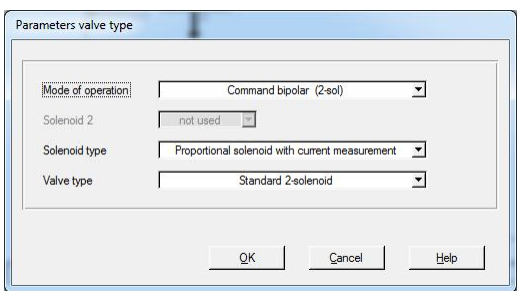

In the field "Command value fixed", set the "Enable" to "Command values fixed", the "Selection 1" to the in the section "Function" selected signal for the "Switching threshold 1" (in the example "IntSig1" and the "Fixed command value 1" to the desired solenoid current value. In which case:

- a positive value activates the solenoid from solenoid driver 1
- a negative value activates the solenoid from solenoid driver 1
- a value from 0.1% corresponds to the Imin from the corresponding solenoid
- a value from 100.0% corresponds to the Imax from the corresponding solenoid

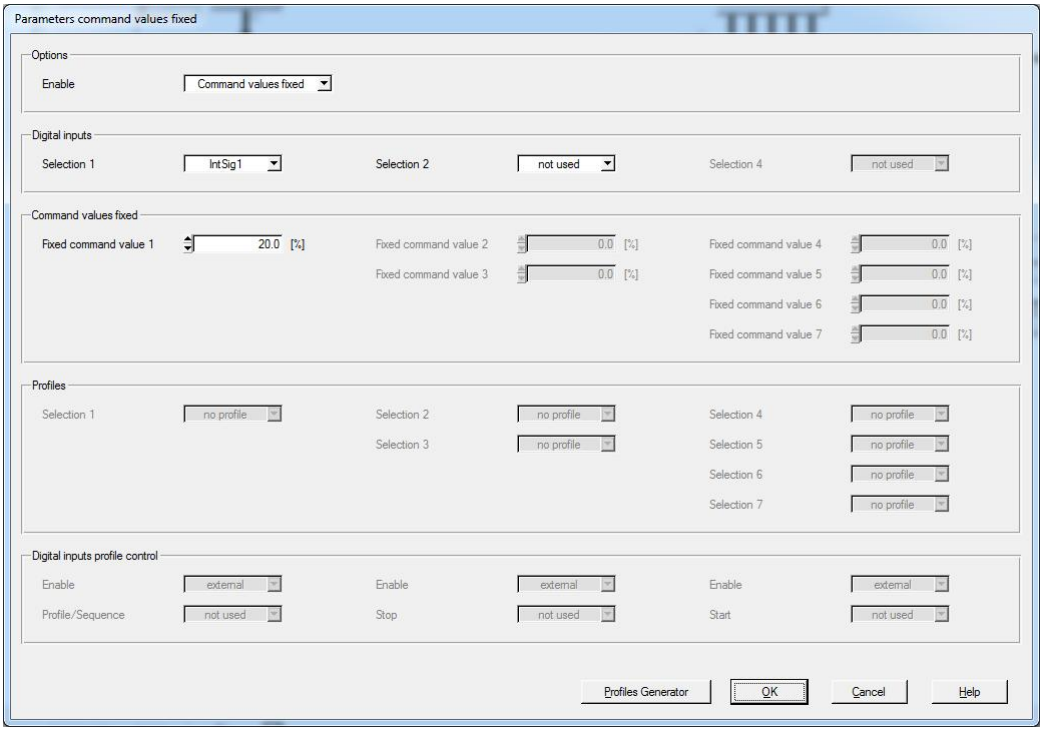

*Wandfluh AG Postfach CH-3714 Frutigen*

*Tel: +41 33 672 72 72 Fax: +41 33 672 72 12*

*Email: sales@wandfluh.com Internet: www.wandfluh.com*

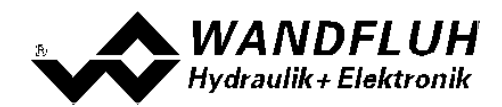

## <span id="page-20-0"></span>**4.5 Command or Feedback less and more than a threshold**

#### **Application: Closing function with command** *or* **feedback less and more than a threshold**

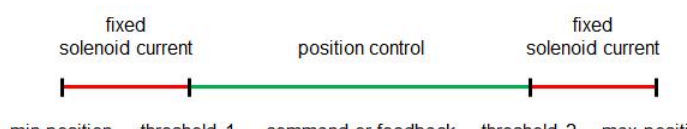

min position threshold 1 command or feedback threshold 2 max position

#### **Solution**

The following settings are made in "channel 1":

In the section "Monitoring",

- in the section "Switching threshold 1" set the "Type" to "on without error", the "Selection" to "Command value" resp. "Feedback value" (in the example "Command vallue"), the "Function" to "< (less than)" and the "Threshold" to the desired value for the threshold (in the example "5.00 mm").

- in the section "Switching threshold 1" set the "Type" to "on without error", the "Selection" to "Command value" resp. "Feedback value" (in the example "Command vallue"), the "Function" to "> (more than)" and the "Threshold" to the desired value for the threshold (in the example "95.00 mm").

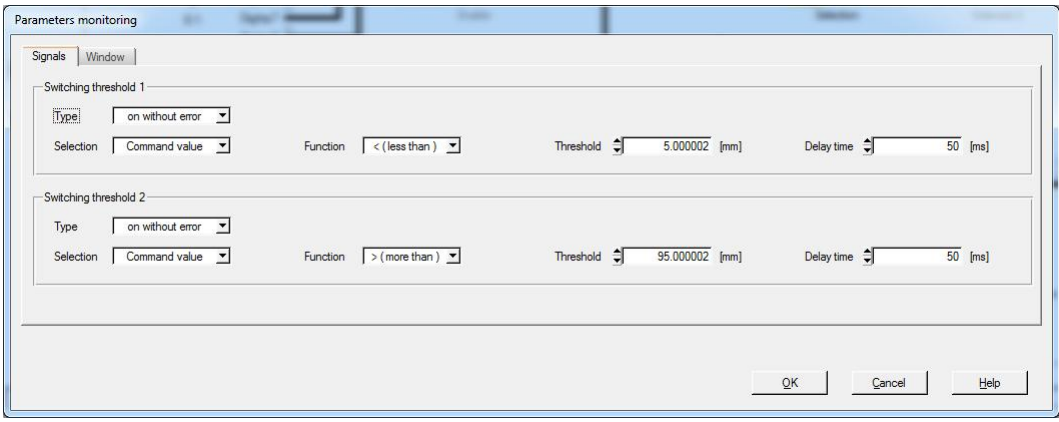

In the section "Function", set the "Swtiching threshold 1" to a free internal signal (in the example "IntSig1") and the "Swtiching threshold 2" to another free internal signal (in the example "IntSig2").

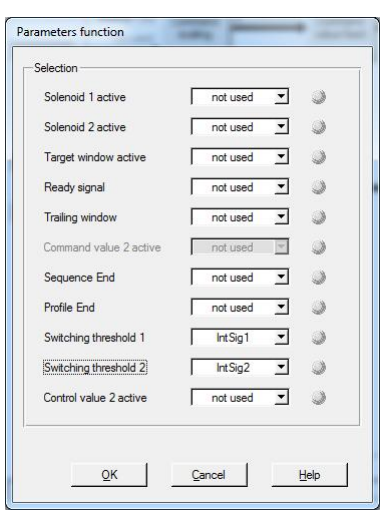

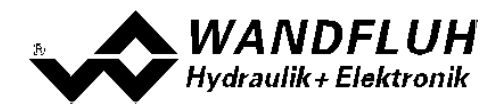

In the menu "Configuration - Binary operatons", the two internal signals selected in the section "Function" will be linked together with "OR" and connected to another free interal signal (in the example "IntSig3").

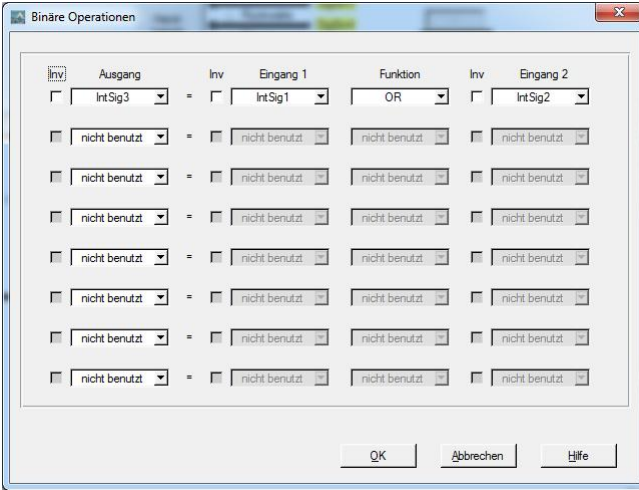

In the section "Control value", set the "Function" to "alternatively", the "Source" to "Channel 2" and the "Dig. input" to the in the menu "Configuration - Binary Operation" selected internal signal (in the example "IntSig3").

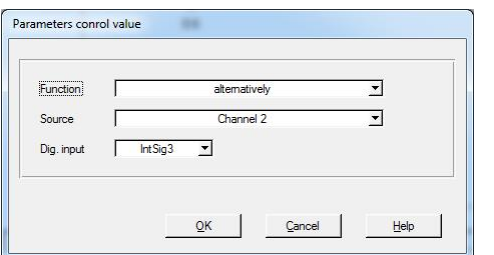

The following settings are made in "channel 1":

In the section "Valve type", set the "Mode of operation" to "Command bipolar (2-sol)".

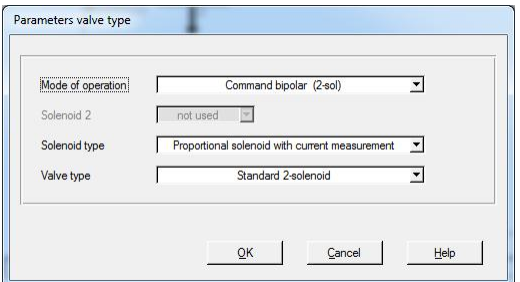

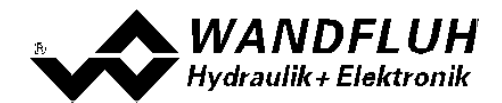

In the field "Command value fixed", set the "Enable" to "Command values fixed", the "Selection 1" to the in the section "Function" selected signal for the "Switching threshold 1" (in the example "IntSig1", the "Selection 2" to the in the section "Function" selected signal for the "Switching threshold 2" (in the example "IntSig2") and the "Fixed command value 1" resp. "Fixed command value 2" to the desired solenoid current value. In which case:

- a positive value activates the solenoid from solenoid driver 1
- a negative value activates the solenoid from solenoid driver 1
- a value from 0.1% corresponds to the Imin from the corresponding solenoid
- a value from 100.0% corresponds to the Imax from the corresponding solenoid

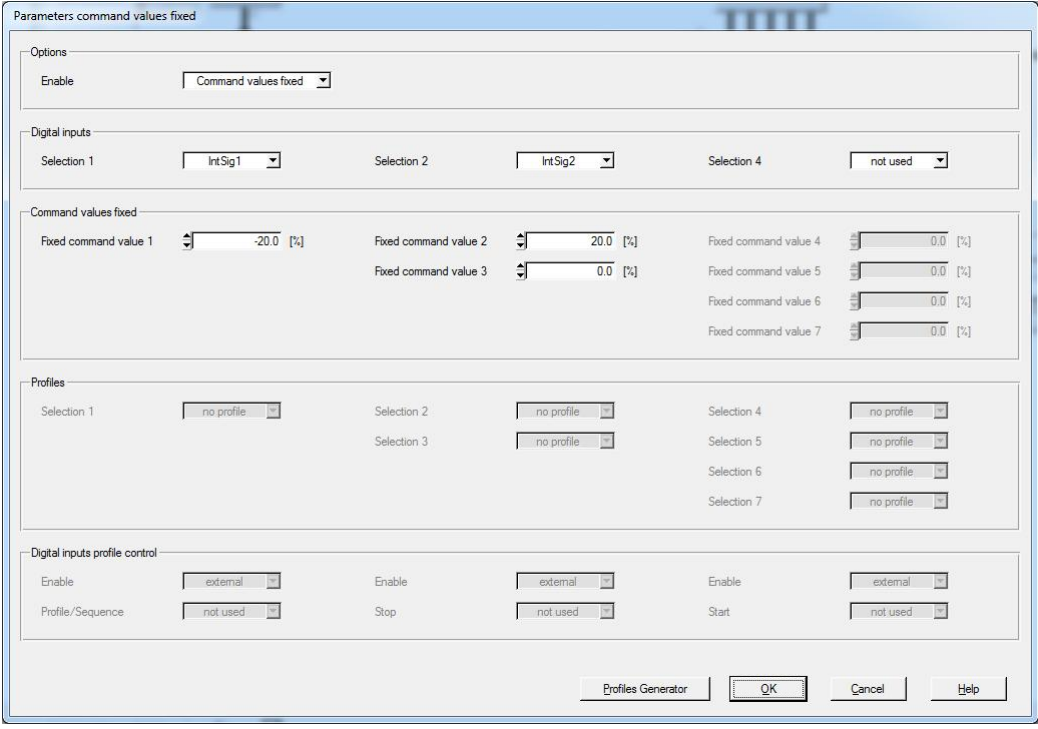

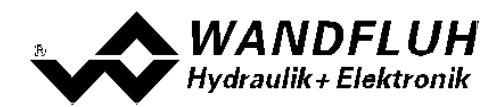

## <span id="page-23-0"></span>**4.6 Command and Feedback less than a threshold**

#### **Application: Cosing function with comamnd** *and* **feedback less than a threshold**

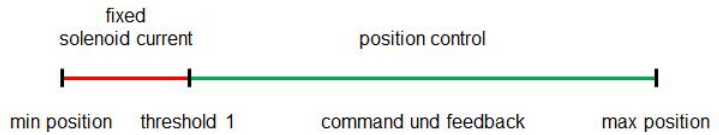

#### **Solution**

The following settings are made in "channel 1":

In the section "Monitoring",

- in the section "Switching threshold 1" set the "Type" to "on without error", the "Selection" to "Command value", the "Function" to "< (less than)" and the "Threshold" to the desired value for the threshold (in the example "5.00 mm").

- in the section "Switching threshold 1" set the "Type" to "on without error", the "Selection" to "Feedback value", the "Function" to "< (less than)" and the "Threshold" to the desired value for the threshold (in the example "5.00 mm").

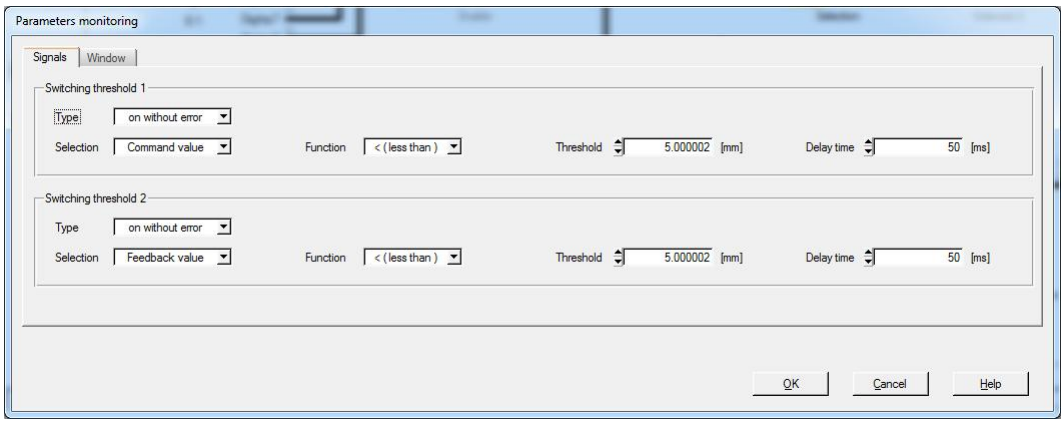

In the section "Function", set the "Swtiching threshold 1" to a free internal signal (in the example "IntSig1") and the "Swtiching threshold 2" to another free internal signal (in the example "IntSig2").

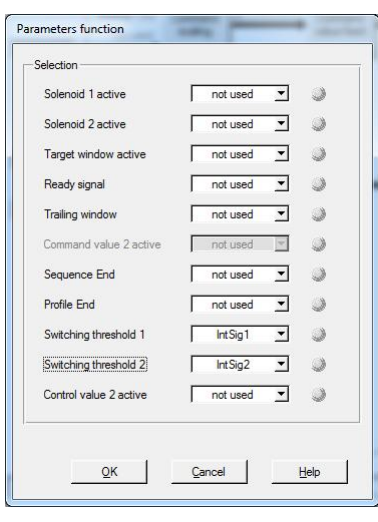

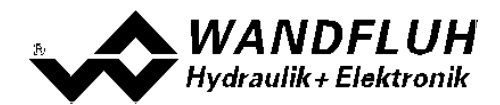

In the menu "Configuration - Binary operatons", the two internal signals selected in the section "Function" will be linked together with "AND" and connected to another free interal signal (in the example "IntSig3").

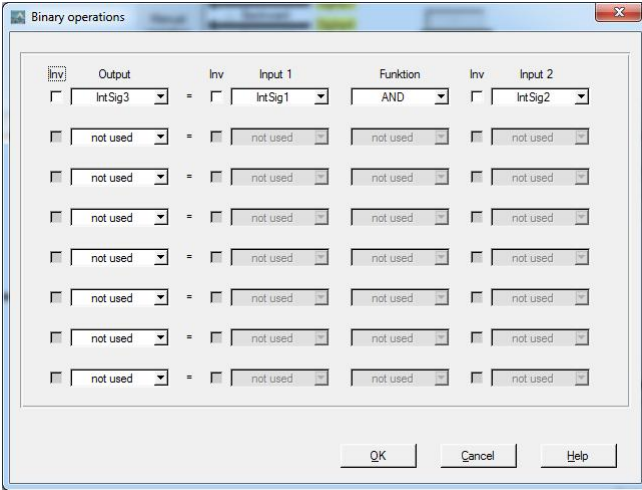

In the section "Control value", set the "Function" to "alternatively", the "Source" to "Channel 2" and the "Dig. input" to the in the menu "Configuration - Binary Operation" selected internal signal (in the example "IntSig3").

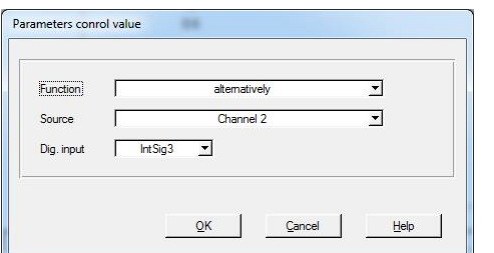

The following settings are made in "channel 2":

In the section "Valve type", set the "Mode of operation" to "Command bipolar (2-sol)".

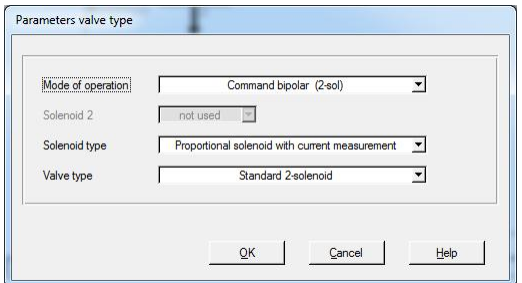

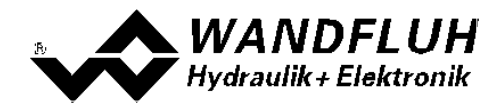

In the field "Command value fixed", set the "Enable" to "Command values fixed", the "Selection 1" to the in the menu "Configuration - Binary Operation" selected "Output" (in the example "IntSig3" and the "Fixed command value 1" to the desired solenoid current value.

In which case:

- a positive value activates the solenoid from solenoid driver 1

- a negative value activates the solenoid from solenoid driver 1
- a value from 0.1% corresponds to the Imin from the corresponding solenoid
- a value from 100.0% corresponds to the Imax from the corresponding solenoid

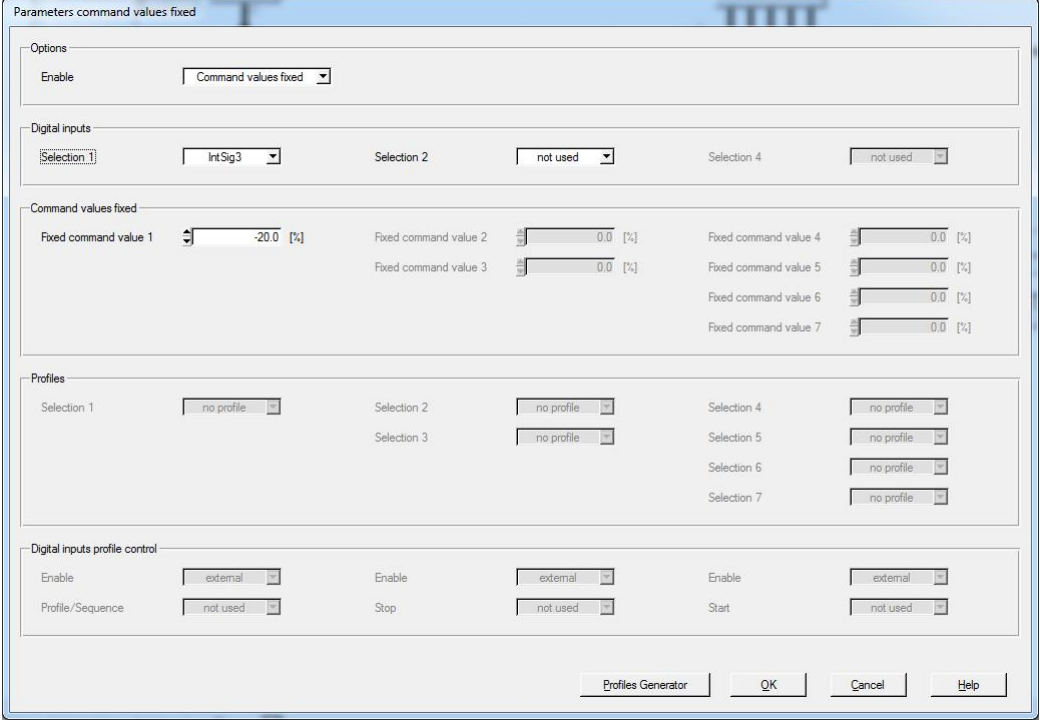

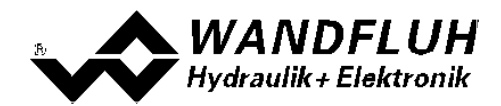

## <span id="page-26-0"></span>**4.7 Command and Feedback more than a threshold**

#### **Application: Closing function with command and feedback more than a threshold**

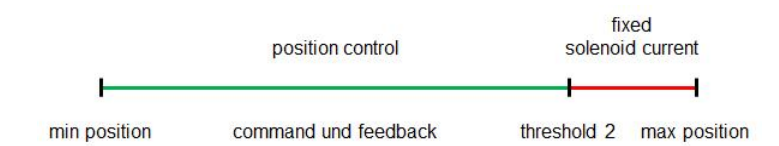

#### **Solution**

The following settings are made in "channel 1":

In the section "Monitoring",

- in the section "Switching threshold 1" set the "Type" to "on without error", the "Selection" to "Command value", the "Function" to "> (more than)" and the "Threshold" to the desired value for the threshold (in the example "5.00 mm").

- in the section "Switching threshold 1" set the "Type" to "on without error", the "Selection" to "Feedback value", the "Function" to "> (more than)" and the "Threshold" to the desired value for the threshold (in the example "5.00 mm").

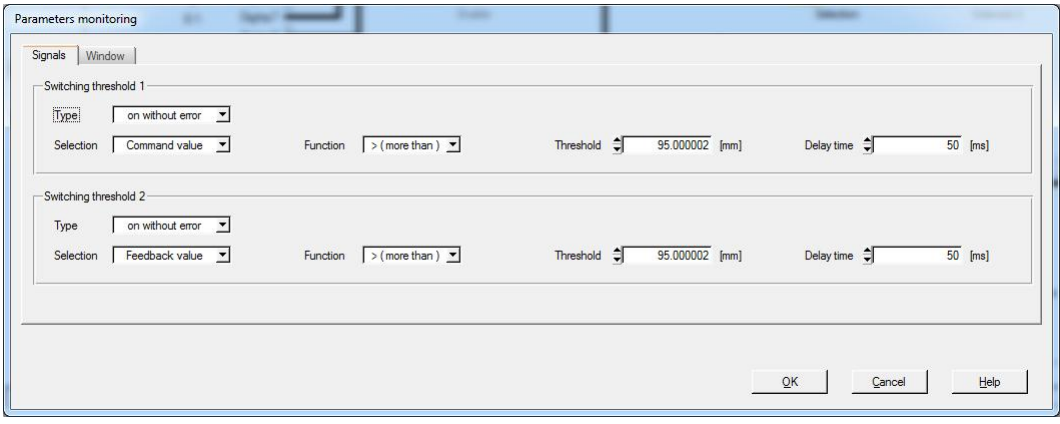

In the section "Function", set the "Swtiching threshold 1" to a free internal signal (in the example "IntSig1") and the "Swtiching threshold 2" to another free internal signal (in the example "IntSig2").

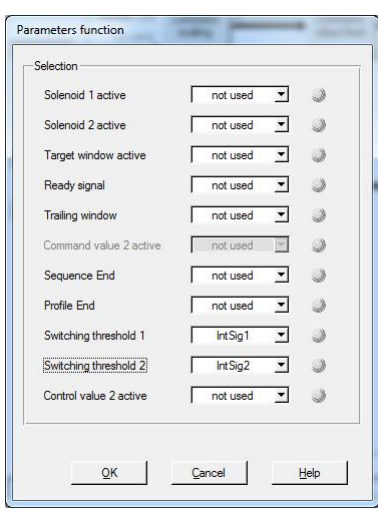

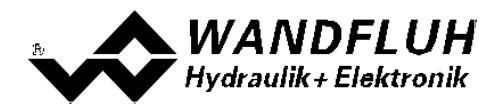

In the menu "Configuration - Binary operatons", the two internal signals selected in the section "Function" will be linked together with "AND" and connected to another free interal signal (in the example "IntSig3").

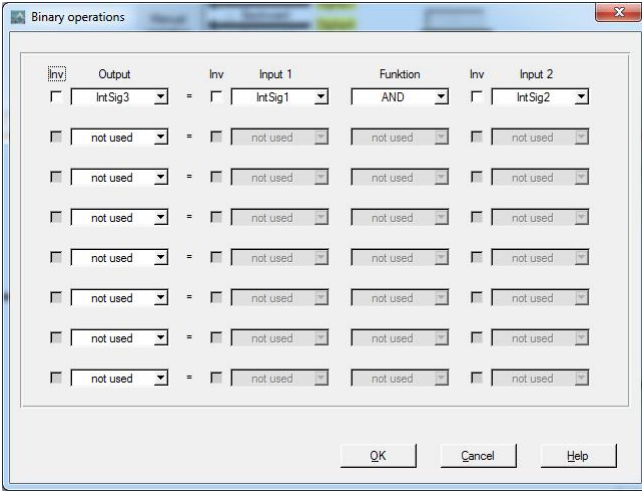

In the section "Control value", set the "Function" to "alternatively", the "Source" to "Channel 2" and the "Dig. input" to the in the menu "Configuration - Binary Operation" selected internal signal (in the example "IntSig3").

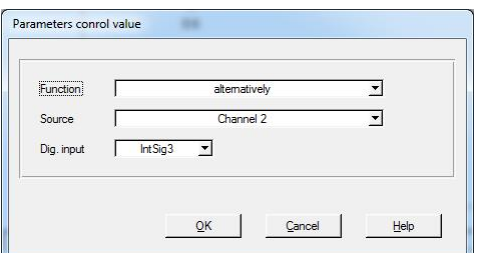

The following settings are made in "channel 2":

In the section "Valve type", set the "Mode of operation" to "Command bipolar (2-sol)".

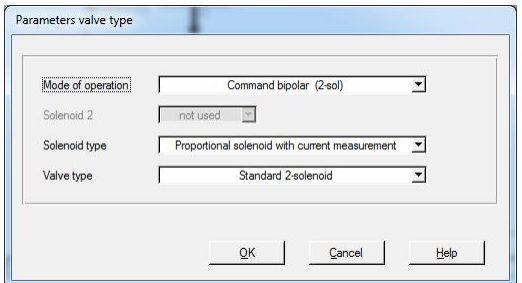

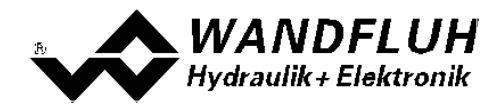

In the field "Command value fixed", set the "Enable" to "Command values fixed", the "Selection 1" to the in the menu "Configuration - Binary Operation" selected "Output" (in the example "IntSig3" and the "Fixed command value 1" to the desired solenoid current value.

In which case:

- a positive value activates the solenoid from solenoid driver 1

- a negative value activates the solenoid from solenoid driver 1
- a value from 0.1% corresponds to the Imin from the corresponding solenoid
- a value from 100.0% corresponds to the Imax from the corresponding solenoid

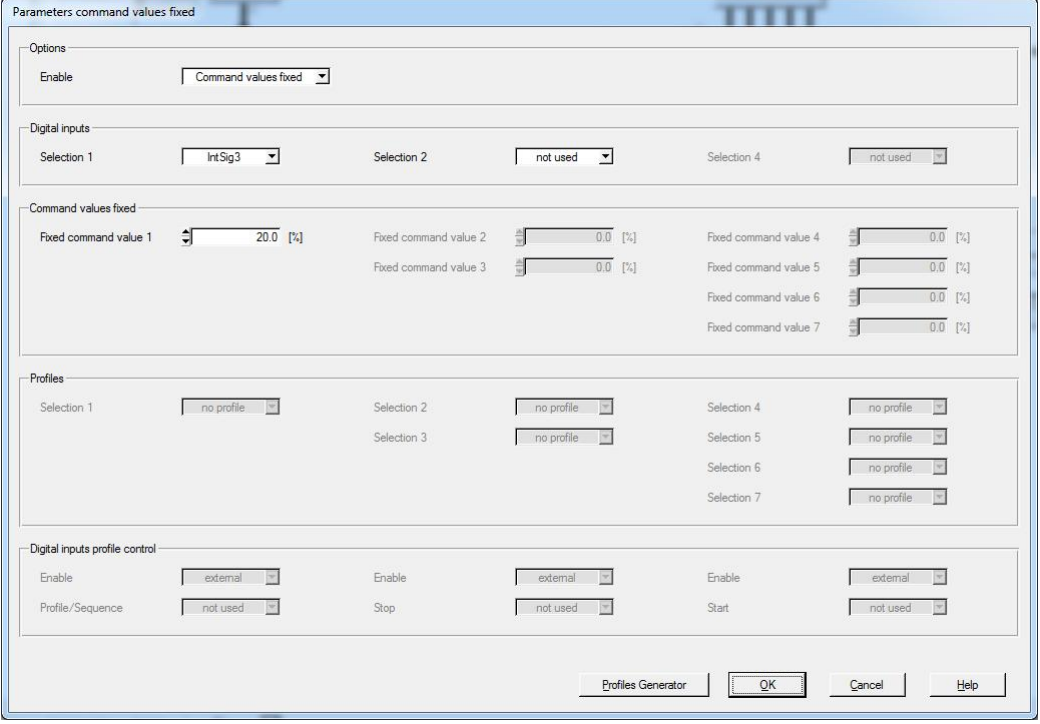